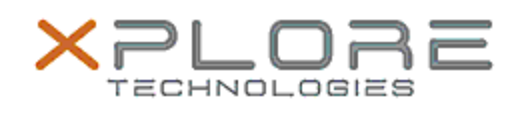

## Motion Computing Software Release Note

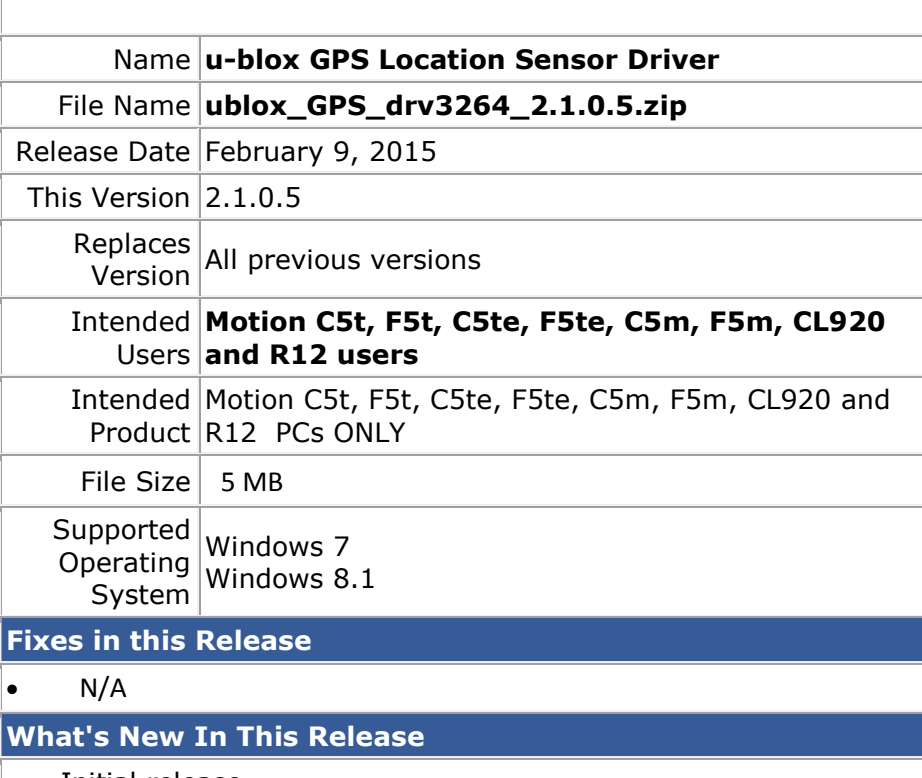

• Initial release.

**Known Issues and Limitations**

 $N/A$ 

**Installation and Configuration Instructions**

**To install this GPS 2.1.0.5 DriverPkg, perform the following steps**:

- 1. Click **download** to save the **ublox GPS DriverPkg** to the directory of your choice.
- 2. **Unzip** the file to a location on your local drive.
- 3. Double-click the installer (.exe file) and follow the prompts

## **Licensing**

Refer to your applicable end-user licensing agreement for usage terms.